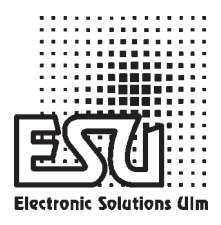

## Einbau - und Betriebsanleitung

## LokPilot V2.0 LokPilotDCC V2.0 LokPilot micro

 **4. Ausgabe, August 2005**

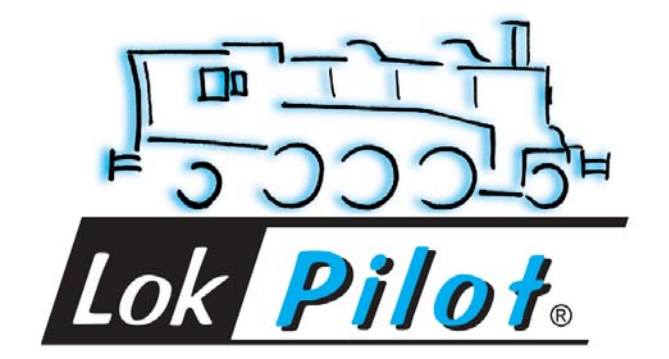

## Inhaltsverzeichnis

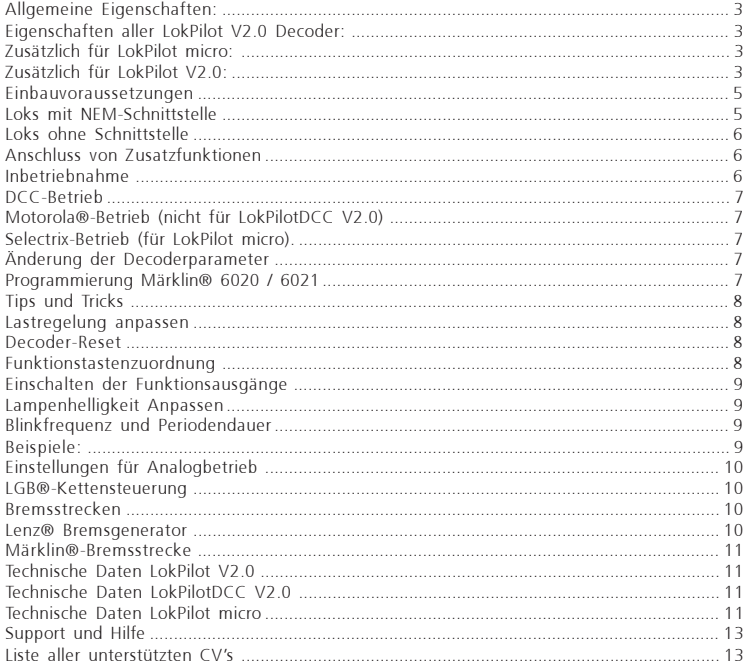

#### **Allgemeine Eigenschaften:**

Der LokPilot V2.0 ist der Nachfolger des bekannten LokPilot Decoders. Er ergänzt die bereits sehr guten Eigenschaften um weitere Funktionen, mit dem Ziel, das Fahrverhalten weiter zu verbessern, die Betriebssicherheit zu erhöhen und die Flexibilität des Decoders zu erhöhen.

Der LokPilot V2.0 ist in drei Varianten erhältlich:

**Der LokPilot V2.0 ist ein Multiprotokolldecoder.** Er beherrscht sowohl das Märklin / Motorola Format als auch das weltweit genormte DCC-Format. Er kann auch in analogen Gleich- und Wechselstromanlagen eingesetzt werden. Er bietet sich somit ideal für den Betrieb in gemischten Motorola® / DCC Umgebungen an.

#### Der LokPilotDCC V2.0 ist ein "reinrassiger" DCC

**Decoder.** Er beherrscht alle Funktionen des LokPilot V2.0, verzichtet jedoch auf das Motorola®-Protokoll und kann auch nur auf analogen Gleichstromanlagen eingesetzt werden.

#### **Der LokPilot micro ist ein extrem kleiner Decoder für den Einsatz hauptsächlich in N-Spur Modellen.**

Alle Decoder empfehlen sich ambitionierten Modelleisenbahnern, die auf sehr gute Lastregelung, exzellente Langsamfahreigenschaften und größtmögliche Flexibilität durch Anpassbarkeit Wert legen. Der LokPilot V2.0 erkennt seine Betriebsart automatisch. Es können Gleichstrommotoren, Glockenankermotoren (z.B. Faulhaber) verwendet werden. Allstrommotoren müssen z.B. mit Hamo Magneten auf Gleichstrom umgebaut werden.

Durch seine einmaligen Fähigkeiten gewährt Ihnen der LokPilot V2.0 die Flexibilität und Sicherheit, die Sie heute von einem Digitaldecoder erwarten. Auch zukünftige Standards sind für den LokPilot V2.0 kein Problem: Durch seine Flash-Technologie kann er jederzeit auf den neuesten Stand gebracht werden.

#### **Eigenschaften aller LokPilot V2.0 Decoder:**

- Auf analogen Gleichstromanlagen voll einsatzfähig
- Vollautomatischer, fliegender Wechsel aller Betriebsarten
- Lastregelung der 4. Generation: Mit drei CVs an den Lokmotor anpassbar
- Motorschonende, leise Taktfrequenz: 40 kHz
- Lenz® Bremsstrecke wird unterstützt
- 14, 28 und 128 Fahrstufen bei DCC-Betrieb
- Automatische Erkennung der Fahrstufeneinstellung bei den meisten DCC-Systemen
- 2- oder 4-stellige Lokadressen
- Voll NMRA-konform
- Rangiergang
- Deaktivieren der Beschleunigungs- und Bremszeiten
- Advanced Consisting
- Frei einstellbare Geschwindigkeitskennlinie
- Erweitertes Function Mapping: Alle Ausgänge können beliebig den Tasten zugeordnet werden
- Lichteffekte: Strobe, Double Strobe, Mars- und Gyrolight, Feuerbüchse, Blinker, Blitzer.
- Einstellbare Anfahr- und Höchstgeschwindigkeit auch für Analogbetrieb
- Zukunftsicherheit eingebaut: Firmwareupgrade durch Flash-Memory möglich

## **Zusätzlich für LokPilot micro:**

- Beherrscht das Motorola®-Format (alt und neu)
- Beherrscht das Selectrix-Format (Fahr- und Schaltfunktion, Programmierung über DCC)
- Programmiermodus für Märklin® 6021 (für die wichtigsten Funktionen)

### **Zusätzlich für LokPilot V2.0:**

- Auf analogen Wechselstromanlagen voll einsatzfähig
- Beherrscht das Motorola®-Format (alt und neu)
- Programmiermodus für Märklin® 6021 (für die wichtigsten Funktionen)

Anschluss des LokPilot

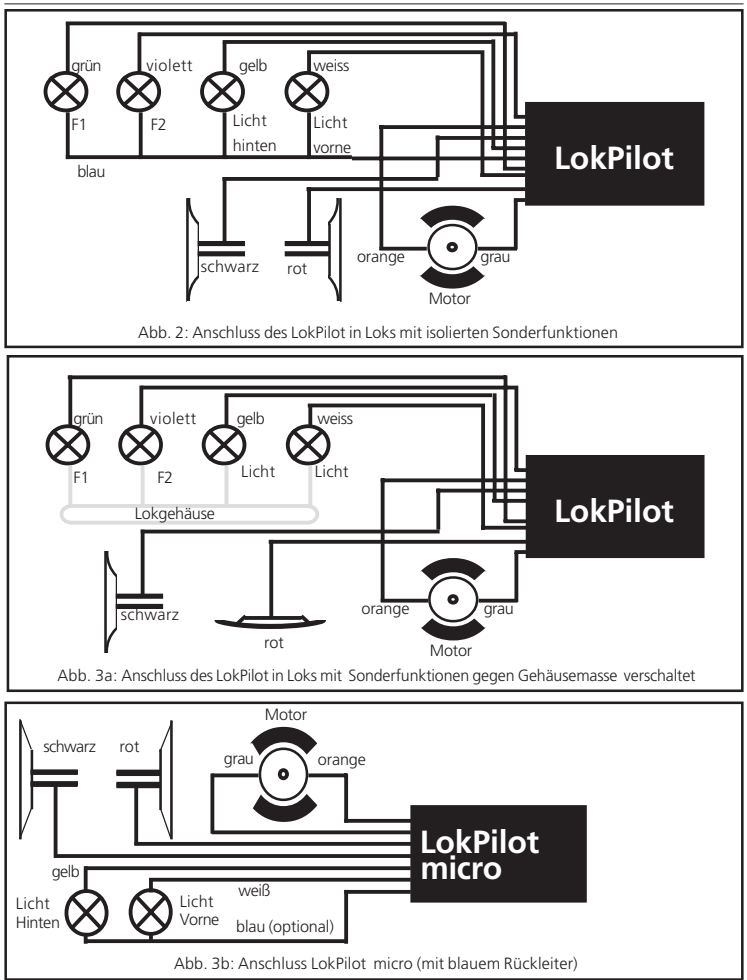

#### **Wichtige Warnhinweise:**

- LokPilot Decoder dürfen ausschließlich in Modellbahnen eingesetzt werden
- Vermeiden Sie Stoß- und Druckbelastungen auf den Decoder
- Vor Nässe und Feuchtigkeit schützen
- Der Schrumpfschlauch um den Decoder nicht entfernen
- Niemals direkt am Decoder löten, ggf. Kabel verlängern
- Wickeln Sie den Decoder niemals in Isolierband ein, dadurch wird die Wärmeableitung verhindert, eine Überhitzung wäre möglich
- Zum Einbau muss die Lok stets stromlos sein
- Kein Kabel darf jemals Metallteile der Lok berühren.
- Achten Sie beim Zusammenbau der Lok darauf, dass keine Kabel gequetscht werden oder Kurzschlüsse entstehen.

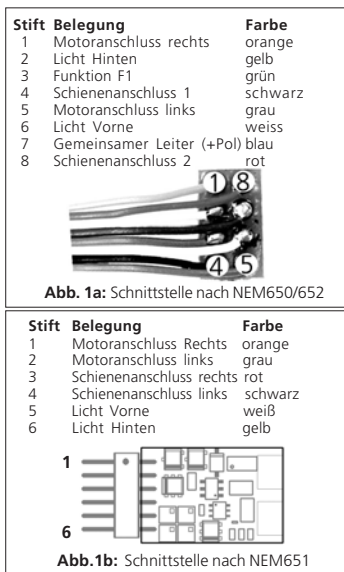

#### **Einbauvoraussetzungen**

Die Lokomotive muss sich vor dem Umbau in einwandfreiem technischen Zustand befinden: Nur eine Lok mit einwandfreier Mechanik und sauberem analogen Lauf darf digitalisiert werden. Verschleißteile wie Motorbürsten, Radkontakte, Glühlampen etc. müssen überprüft und möglicherweise gereinigt bzw. erneuert werden.

Alle Einbauarbeiten müssen grundsätzlich an vom Gleis genommenen, stromlosen Fahrzeugen vorgenommen werden.

Stellen Sie sicher, dass während des Umbaus niemals –auch nicht versehentlich- eine Spannung an die Lokomotive gelangen kann.

#### **Loks mit NEM-Schnittstelle**

Die LokPilot Decoder werden mit einer Digitalschnittstelle nach NEM geliefert. (Siehe Abbildung 1a & 1b).

Der Einbau in Lokomotiven mit entsprechender Schnittstelle gestaltet sich daher besonders einfach:

- Nehmen Sie das Fahrzeuggehäuse ab. Beachten Sie unbedingt die Anleitung der Lok!
- Ziehen Sie den in der Lok befindlichen Schnittstellenstecker ab. Bewahren Sie den Stecker sorgfältig auf.
- Stecken Sie den Schnittstellenstecker nun so ein, dass sich Stift 1 des Steckers (dies ist die Seite des Decodersteckers mit dem rot /orangen Kabel) an der meist mit einem \*, +, • oder 1 markierten Seite der Schnittstelle befindet. Achten Sie darauf, dass sich beim Einstecken keines der Beinchen verkantet oder verbiegt. Verlassen Sie sich nicht darauf, dass die Kabel des Steckers auf einer bestimmten Seite wegführen müssen: Ausschlaggebend ist allein die Stift-1 Markierung der **Schnittstelle**
- Den Decoder an einer geeigneten, meist vorgesehenen Stelle im Modell unterbringen. Befestigen Sie den LokPilot V2.0 mit doppelseitigem Klebeband oder (sehr wenig) Heißkleber.

#### **Loks ohne Schnittstelle**

Trennen Sie zunächst alle bisherigen Kabelverbindungen innerhalb der Lok auf und achten sie auch auf eine Verbindung über die Gehäusemasse: Die beiden Motoranschlüsse müssen unbedingt potentialfrei sein, also keinerlei Verbindung zum Chassis/Gehäuse oder den Rädern/Stromabnehmern besitzen. Insbesondere beim Umbau von Fleischmann®-Loks werden diese immer wieder übersehen. Bitte messen Sie nach erfolgtem Anschluss alle Verbindungen mit einem Ohmmeter noch einmal nach, suchen Sie insbesondere nach Kurzschlüssen zwischen den Motor- und den Schienenanschlüssen.

Das weitere Vorgehen hängt davon ab, wie die Lichtund Sonderfunktionen innerhalb der Lok verschaltet sind:

- a) Die Lampen / Funktionen sind mit Ihrem gemeinsamen Anschluss gegenüber dem Lokgehäuse isoliert (also potentialfrei). Der dann nötige Anschluss wird in Abb. 2 dargestellt.
- b) Die Lampen/Funktionen sind gemeinsam gegen die Lokmasse geschaltet (z.B. fast alle Märklin®- Lokomotiven sowie ältere Fleischmann®- oder ROCO®-Loks). Diesen Fall zeigt Abb.3a.
- Das rote Kabel wird an den rechten Radschleifer oder an den Mittelschleifer angeschlossen.
- Das schwarze Kabel wird an den linken Radschleifer oder Gehäusemasse angeschlossen.
- Das orange Kabel wird mit dem Motoranschluss verbunden, der bisher mit dem rechten Radschleifer verbunden war (bzw. Mittelschleifer bei AC-Modellen).
- Das graue Kabel wird mit dem Motoranschluss verbunden, der bisher mit dem linken Radschleifer verbunden war (bzw. Gehäusemasse bei AC-Modellen).
- Die Stirnlampen hinten werden an das gelbe Kabel, die Stirnlampen vorne an weiße Kabel angelötet.
- Das grüne Kabel verbinden Sie mit der Funktion, die Sie mit F1 schalten möchten.
- Das violette Kabel verbinden Sie mit der Funktion, die Sie mit F2 schalten möchten.

Sollte Ihre Lok nach Variante b) verschaltet sein, so ist der Anschluss komplett.

Im anderen Fall (Siehe Abb. 2) müssen Sie alle übrigen Anschlüsse aller Birnchen und Funktionen gemeinsam an das blaue Kabel anschließen. Dieses darf keinen Kontakt mit dem Lokchassis haben!

#### **Anschluss von Zusatzfunktionen**

Sie können an die Licht- und Funktionsausgänge beliebige Verbraucher schalten, sofern sie die maximale Stromaufnahme nicht überschreiten. ´

Allerdings gilt hierbei zu beachten, dass der Überstromschutz des Decoders sehr flink arbeitet und im Notfall alle Funktionen gemeinsam ausschaltet.

Verwenden Sie daher ausschließlich Glühlampen mit 16V oder höher und maximal 50mA Nennstrom: Glühlampen benötigen beim Einschalten einen sehr hohen Strom, der möglicherweise den Überstromschutz des Decoders zum Ansprechen bringen könnte.

Verwenden Sie bei Loks, die nach Abb. 2 verschaltet werden, ausschließlich digitale Rauchgeneratoren, z.B. Seuthe Nr. 11.

Andere Raucheinsätze benötigen u.U. zu viel Strom. Teilweise sind Rauchgeneratoren mit mehr als 250mA Stromaufnahme im Handel!

Loks, die nach Abb. 3 verschaltet werden, benötigen nach wie vor einen analogen Raucheinsatz.

Achten Sie darauf, dass der maximal zulässige Strom für die Funktionsausgänge auf keinen Fall überschritten wird und vermeiden Sie Kurzschlüsse zwischen den Ausgängen: Der LokPilot V2.0 ist zwar geschützt, wenn jedoch eine externe Spannung an den Ausgängen des LokPilot V2.0 anliegt, werden diese zerstört !

#### **Inbetriebnahme**

Ehe Sie die Lok wieder schließen, ist ein Funktionstest angebracht.

#### **Die Werkseitige Lokadresse ist 03.**

- Fährt die Lok in beide Richtungen?
- Schalten Sie das Licht ein: Brennen die Lichter? Wenn Sie den LokPilot V2.0 in eine Lok mit Schnittstellenstecker eingebaut haben: Prüfen Sie, ob der Stecker richtig herum in der Schnittstelle sitzt.

#### **DCC-Betrieb**

Entfernen Sie eventuell im Anschlussgleis eingearbeitete Kondensatoren (z.B. im ROCO® Anschlussgleis). Diese können den Betrieb des Decoders stören.

Ein Betrieb des LokPilot ist mit jedem DCC konformen System möglich. Die automatische Fahrstufenerkennung wurde mit folgenden Geräten getestet:

- ROCO® Lokmaus2,
- Uhlenbrock® Intellibox,
- Lenz® Digital plus V2.3,
- ZIMO® MX1.

Beim Betrieb mit Lenz® digital plus V3.0 funktioniert die Erkennung nicht, wenn Sie mit 14 Fahrstufen fahren möchten. Verwenden Sie 28/128 Fahrstufen.

Jedes mal, wenn der LokPilot V2.0 Strom erhält (also nach dem Einschalten der Anlage), und das Licht eingeschaltet wird, versucht er, die Fahrstufenzahl zu erkennen. Dazu muss das Licht eingeschaltet und solange am Fahrstufenregler gedreht werden, bis das Licht dauerhaft brennt.

Schalten Sie während des Betriebs die Fahrstufen um, so müssen Sie den LokPilot V2.0 kurz stromlos machen, damit die Automatik wie gewünscht arbeitet.

Die Erkennung kann mittels CV 49 Bit 4 ausgeschaltet werden (Siehe Tabelle auf Seite 8).

#### **Motorola®-Betrieb (nicht für LokPilotDCC V2.0)**

Der LokPilot V2.0 kann mit allen bisherigen Märklin® Geräten bzw. kompatiblen Systemen verwendet werden. Die Funktionen F1 bis F4 können allerdings nur mit dem sog. "Neuen Motorola®-Format" benützt werden. Um dieses zu aktivieren, muss an der 6021 der DIP-Schalter 2 auf die obere Position ("On") gestellt werden.

## **Selectrix-Betrieb (für LokPilot micro).**

Sie können den LokPilot micro mit jeder Selectrixkompatiblen Zentrale fahren und die Funktion Licht und F1 schalten. Zum Verändern von Decoder-Parametern muss allerdings die DCC-Programierung verwendet werden.

## **Änderung der Decoderparameter**

Der LokPilot V2.0 kennt viele Parameter. Eine Auflistung finden Sie am Ende dieser Anleitung. Alle Einstellwerte sind in sog. CVs (configuration variables) abgespeichert. Diese können gezielt verändert werden, abhängig von der verwendeten Zentrale. Bitte lesen Sie hierzu das entsprechende Kapitel (etwa: Programmierung von DCC-Decodern) in Ihrem Systemhandbuch durch. Der LokPilot V2.0 kennt alle Programmiermethoden der NMRA.

### **Programmierung Märklin® 6020 / 6021**

Eine Sonderstellung nehmen die Märklin® Zentralen 6020 bzw. 6021 ein. Damit sind nur Einstellparameter mit einer Nummer < 80 verfügbar, sofern der gewünschte Wert ebenfalls <80 sein soll. Zum Verändern dieser CVs gehen Sie vor wie folgt (nicht für LokPilotDCC V2.0):

Der Fahrregler muss auf 0 stehen. Es dürfen keine anderen Loks auf der Anlage stehen. Achten Sie auf die Blinksignale der Lokomotive!

- Drücken Sie die "Stop"- und "Go"-Taste der 6021 gleichzeitig (gemeinsam), bis ein Reset ausgelöst wird. (alternativ: Kurz Stecker des Trafos ziehen)
- · Drücken Sie die "Stop"-Taste, damit die Schienenspannung abgeschaltet wird
- Geben Sie die derzeitige Decoderadresse ein (Alternativ: ..80")
- Betätigen Sie die Fahrtrichtungsumkehr am Fahrtregler (Fahrtregler nach links über Anschlag hinaus drehen, bis ein Klicken ertönt), halten den Regler fest und drücken dann die "Go"-Taste
- Der LokPilot V2.0 ist jetzt im Programmiermodus ( Die Fahrzeugbeleuchtung blinkt jetzt )
- Geben Sie jetzt die Parameternummer (CV), die Sie verändern möchten, ein (zweistellig).
- Zur Bestätigung die Fahrtrichtungsumkehr betätigen (Jetzt Doppelblinken der Beleuchtung)
- Geben Sie jetzt den neuen Wert für die CV ein (zweistellig)
- Zur Bestätigung die Fahrtrichtungsumkehr betätigen (Beleuchtung leuchtet etwa 1 Sekunde dauernd, dann wieder Blinken der Beleuchtung)
- Sie können jetzt weitere Register eingeben, die Sie ändern möchten
- Der Programmiermodus wird verlassen durch Auswahl von Register "80" oder durch Aus- und Wiedereinschalten der Schienenspannung ("Stop"-Taste an der 6021 drücken, dann wieder "Go"-Taste)

Bitte beachten Sie:

- Der Wert "0" kann mit der 6021 nicht eingegeben werden. Stattdessen müssen Sie "80" eingeben.
- Es können nur die CVs von 01 bis 80 verändert werden.
- Zum Erreichen der über 80 befindlichen CVs können Sie eine DCC-kompatible Zentrale einsetzen.
- Wir empfehlen zum komfortablen Programmieren von ESU-Decodern unser Zusatzprodukt ESU LokProgrammer Nr. 53451. Mit dessen Hilfe können Sie einfach am PC sitzend ohne große Kenntnisse Ihren LokPilot V2.0 Decoder konfigurieren. Nähere Informationen zum ESU LokProgrammer finden Sie auf unserer Homepage.

#### **Tips und Tricks**

#### **Lastregelung anpassen**

Die Lastregelung des LokPilot V2.0 kann an verschiedenste Motoren angepasst werden. Die Standardeinstellungen passen für die meisten Loks bereits sehr gut, bei anderen müssen Sie u.U. erst ein wenig experimentieren.

Insbesondere für Glockenankermotoren (Faulhaber, Maxon) empfiehlt es sich, den K-Wert (CV 54) kleiner zu machen.

#### **Parameter für Fleischmann®**

Loks mit dem Rundmotor von Fleischmann® benötigen folgende Einstellungen:

 $CV 54 = ca. 14 - 18$  $CV 55 = 20$ 

#### **Parameter für Märklin® Hochleistungsmotor**

Der 5 polige Hochleistungsmotor von Märklin® (Reihe 37xxx) ist sehr gut für den LokPilot V2.0 geeignet, wenn Sie diese Parameter einstellen:

 $CV 54 = ca. 20 - 25$  $CV 55 = 38$ 

#### **Parameter für Glockenankermotoren**

 $CV 54 = ca 4 - 10$  $CVI$  55  $-CA$  3 - 8

#### **Decoder-Reset**

Sie können jederzeit die Werkseinstellungen wiederherstellen, wenn Sie einmal nicht mehr weiter wissen:

#### **Schreiben Sie dazu in CV 08 den Wert 08.**

#### **Funktionstastenzuordnung**

Die Ausgänge können den zur Verfügung stehenden Funktionstasten frei zugeordnet werden. ESU verwendet hierzu ein erweitertes "Mapping" mit dem Vorteil, dass jeder Ausgang ohne Einschränkung jeder Taste zugeordnet werden kann. Zudem kann die Belegung bei Vorwärts- und Rückwärtsfahrt unterschiedlich sein.

Weiterhin ist es möglich, mit einer Taste mehrere Ausgänge gleichzeitig zu schalten. Jeder Funktionstaste sind pro Richtung zwei CVs (sog. Control-CVs A, B,) zugeordnet, mit denen Sie das Verhalten der Taste steuern können. Abb. 4 auf Seite 10 gibt die Kombinationsmöglichkeiten wieder.

Generell gilt:

- Alle Funktionstasten sind fahrtrichtungsabhängig. Wenn Sie die Belegung ändern, dann bitte sowohl für Vorwärts- als auch Rückwärtsfahrt.
- Es stehen möglicherweise nicht alle Funktionstasten an Ihrem Digitalgerät zur Verfügung.
- Jeder der physikalischen Funktionsausgänge muss nicht nur einer Taste zugeordnet werden, sondern zunächst "eingeschaltet" werden.

Später werden wir uns Beispiele ansehen, damit die genaue Vorgehensweise deutlich wird, doch vorher müssen noch zwei weitere Eigenschaften der Funktionsausgänge erklärt werden:

#### **Einschalten der Funktionsausgänge**

Jeder der Funktionsausgänge kann/muss zuerst eingeschaltet werden, bevor er benutzt werden kann. Außerdem bietet jeder Ausgang die Möglichkeit, einen von 10 zur Verfügung stehenden Lichteffekten einzustellen:

• Dimmer:

Ein normaler, ständig eingeschalteter Verbraucher

• Blinklicht Phase 1:

Der Ausgang blinkt mit einer einstellbaren Frequenz.

• Blinklicht Phase 2: Der Ausgang blinkt wie zuvor, jedoch gegenläufig.

Damit sind Wechselblinker möglich.

- Strobe
- Double Strobe
- Random, Feuerbüchse
- Smoke, zur Regelung der Intensität des Rauchgenerators
- Auf- und Abblendendes Licht
- Marslight
- Gyralight

Für jeden Ausgang steht eine CV zur Verfügung (CV 113 - 116) , in dem der gewünschte Modus abgelegt wird. Bitte beachten Sie, dass Sie jeden Ausgang durch den Wert 0 deaktivieren können, falls er nicht benötigt wird. Ab Werk sind die Lichtausgänge eingeschaltet, und bei den Dampflokmodellen auch der AUX 1- Ausgang, der in diesem Fall mit der Licht-Taste geschaltet wird.

#### **Lampenhelligkeit Anpassen**

Der LokPilot V2.0 bietet die Möglichkeit, die Helligkeit der Glühlampen in 15 Schritten zu dimmen, um die Leuchtkraft optimal an das Modell anzupassen. Dazu werden die Lampen getaktet, d.h. sehr schnell und sehr oft ein- und wieder ausgeschaltet. Für jeden Ausgang kann die Helligkeit getrennt eingestellt

werden. Der jeweils gewünschte Helligkeitswert (0 bis 15) muss zum Wert in der jeweiligen Control-CV (113 - 116) zu dem Wert addiert werden, welcher die Funktionsart bestimmt.

#### **Blinkfrequenz und Periodendauer**

Wenn für einen Ausgang die Funktion Blinklicht Phase 1 bzw. Blinklicht Phase 2 ausgewählt wurde, werden die Periodendauer (bestimmt die Blinkfrequenz) und das Ein/Ausschaltverhältnis für alle entsprechenden Ausgänge gemeinsam der CV 112 entnommen.

Die Periodendauer kann in 33 Schritten eingestellt werden. Die Periodendauer ist immer ein Vielfaches von 65,5 Millisekunden. Das Ein/Ausschaltverhältnis kann in 16 Stufen von 1/16 bis 16/16 eingestellt werden. Ein Verhältnis von 8/16 z.B. bedeutet, dass der Lichtausgang ebensolange ein- wie ausgeschaltet bleibt. Der Wert, der in die Control-CV113 - 116 geschrieben werden muss , berechnet sich wie folgt:

Periodendauer (Wert:0-15) + 16 + Ein / Ausschaltverhältnis.

### **Beispiele:**

#### **• Beispiel 1: Rauchgenerator an AUX 1 und F5. :** Angenommen, Sie möchten einen Rauchgenerator auf die Funktionstaste F5 legen, der mit dem Ausgang AUX 1 geschaltet werden soll.

Der Ausgang AUX 1 muss aktiviert und der F5-Taste zugewiesen werden:

Zunächst wird der Ausgang aktiviert, und zwar möchten wir die Dimmfunktion verwenden, (der Ausgang soll also immer voll schalten und nicht etwa blinken) und die Helligkeit soll 100% betragen. Verantwortlich für den Ausgang AUX1 ist die CV 115. Der Wert, der in CV 115 eingetragen werden muss, berechnet sich wie folgt: 15 für maximale Helligkeit

Jetzt muss noch die Funktionstaste F5 mit dem Ausgang auf AUX1 verbunden werden: Sehen Sie sich dazu Abb. 4 an: Verantwortlich für die F5- Vorw. Taste ist die Control-CV 171 (Dritte Spalte). In die CV 171 muss eingetragen werden, welche Funktion(en) die F5-Taste schalten soll. Verfolgt man in der Tab. Abb. 14 die Zeile für F5 soweit nach rechts, bis sie sich mit der Spalte für die Funktion AUX 1 trifft, so befindet sich in der Kopfzeile eine Zahl.

In unserem Beispiel ist dies die "4". Dieser Wert muss jetzt in die CV 171 geschrieben werden.

Danach schaltet die F5-Taste den Ausgang AUX 1. Damit ist die Funktion bei Vorwärtsfahrt geschaltet. Damit die Funktion auch bei Rückwärtsfahrt geschaltet wird, muss in die CV 174 der selbe Wert geschrieben werden.

#### **• Beispiel 2: Blinklicht auf AUX2 und F6.**

Hier soll ein Blinklicht auf die F6-Taste gelegt werden, das mit AUX 2 geschaltet werden soll. Die Helligkeit soll 6/15 der Maximalhelligkeit betragen. Die Blinkperiode und das Ein-Ausschaltverhältnis werden wie oben beschrieben eingestellt. Zunächst müssen wir den Ausgang AUX 2 aktivieren und auf Blinkfunktion einstellen. Verantwortlich hierfür ist die CV 116. In unserem Beispiel tragen wir dort den Wert 16(für Blinklicht) + 5 (entspricht 6/15 der Maximalhelligkeit) = 21ein.

Jetzt muss noch der Ausgang AUX 2 der Taste F6 zugeordnet werden. Verantwortlich für die F6-Taste ist die Control-CV 177. In diese CV muss eingetragen werden, welche Funktion(en) die F6-Taste schalten soll. Verfolgt man in der Tabelle Abb. 10 die Zeile für F6 Vorwärts soweit nach rechts, bis sie sich mit der Spalte für die Funktion AUX 2 trifft, so befindet sich in der Kopfzeile die Zahl 8. Dieser Wert muss jetzt in die CV 177 geschrieben werden.

Jetzt schaltet die F6 Vorwärts Taste den Ausgang AUX 2. Für die Rückwärtsfahrt muss noch der Wert 8 in CV 180 geschrieben werden.

#### **• Beispiel 3: Bremszeit Ein / Aus mit F5.**

Hier soll die Beschleunigungs / Bremszeit mit F5 aktiviert bzw. deaktiviert werden können. Da die Beschleunigungs / Bremszeit kein physikalischer Funktionsausgang, sondern eine logische Funktion ist, braucht die Funktion nicht konfiguriert zu werden.

Der Taste F5 muss lediglich die Funktion "Bremszeit deaktivieren" zugewiesen werden: Verantwortlich ist die CV 172. Dort muss der Wert "1" eingetragen werden. Wenn die Funktion auch bei Rückwärtsfahrt geschaltet werden soll, muss die in CV 175 ebenfalls der Wert "1" eingetragen werden. Für die Konfiguration der Funktionsausgänge empfehlen wir die Verwendung eines PCs und des LokProgrammers:

Der LokPilot V2.0 Decoder bietet so viele Möglichkeiten und Kombinationen, dass die Unterstützung eines an den Computer angeschlossenen LokProgrammer sehr hilfreich ist. (Art.Nr.: 53451)

#### **Einstellungen für Analogbetrieb**

Mit Hilfe der CVs 125 und 126 kann die Anfahr- und Höchstgeschwindigkeit für den analogen DC-Betrieb eingestellt werden. Für den analogen AC Betrieb dienen hierzu die CVs 127 und 128 (nicht für LokPilotDCC V2.0, LokPilot micro). Sie können auf diese Weise die Geschwindigkeiten Ihrer Loks auch im konventionellen Betrieb anpassen.

#### **LGB®-Kettensteuerung**

Für den Betrieb an LGB®-Zentralen bzw. mit der Roco® Lokmaus I kann am LokPilot V2.0 auf Impulskettensteuerung umgeschaltet werden. Dazu müssen Sie in CV49 das Bit 5 setzen. Darauf hin zählt der Decoder in Zukunft die Anzahl der F1-Tastendrücke, um die entsprechende Funktion auszulösen. Somit können durch Takten mit der F1-Taste alle Funktionstasten erreicht werden.

#### **Bremsstrecken**

Der LokPilot V2.0 Decoder ist in der Lage, auf die am häufigsten eingesetzten Bremsgeneratoren zu reagieren:

- Den Lenz®-Bremsgenerator im DCC-Betrieb
- DieMärklin®Bremsstrecke (nicht LokPilotDCCV2.0)

Sobald ein Bremskommando erkannt wird, bremst der LokPilot V2.0 Decoder mit der in CV 4 eingestellten Bremszeit ab. Nach dem Zwangshalt setzt die Lok Ihre Fahrt wieder fort und beschleunigt mit der in CV 3 eingestellten Beschleunigungszeit. Um die Unterstützung zu aktivieren, sind bestimmte Einstellungen zu treffen. Verantwortlich ist CV 51.

#### **Lenz® Bremsgenerator**

Der Bremsgenerator von Lenz® LG100 benutzt die von der NMRA vorgesehenen Mechanismen und wird vom LokPilot V2.0 Decoder unterstützt. Es muss dazu in CV 51 der Wert 8 geschrieben werden.

#### **Märklin®-Bremsstrecke**

Die Märklin®-Bremsstrecke legt im wesentlichen anstatt der Digitalsignale eine Gleichspannung auf das Gleis. Um die Erkennung zu aktivieren, muss in CV 51 der Wert 1 geschrieben werden. Die Märklin®- Bremsstrecke und der analoge Gleichstrombetrieb sollten nicht gleichzeitig aktiv sein, weil die Gleichspannung der Märklin® Bremsstrecke als analoger DC-Betrieb interpretiert werden könnte. Schalten Sie daher den Analogmodus aus. Verantwortlich dafür sind CV 29 und CV 50. Die Märklin Bremsstrecke ist für den LokPilotDCC V2.0 nicht verfügbar.

#### **Support und Hilfe**

Sollten Sie einmal nicht mehr weiter Wissen, so ist Ihr erster Ansprechpartner natürlich Ihr Fachhändler, bei dem Sie Ihren LokPilot V2.0-Decoder erstanden haben. Er ist Ihr kompetenter Partner bei allen Fragen rund um die Modellbahn.

Wir sind für Sie auf vielen Wegen erreichbar. Wir bitten Sie jedoch, falls möglich, uns entweder per eMail oder per Fax zu kontaktieren. eMails und Faxe werden in der Regel innerhalb von wenigen Tagen beantwortet. Bitte geben Sie stets auch eine Rückfaxnummer an oder eine eMail-Adresse, an die wir die Antwort richten können.

Die telefonische Hotline ist in der Regel stark frequentiert und sollte in der Regel nur bei besonderen Hilfewünschen in Anspruch genommen werden. Senden Sie uns bevorzugt eine eMail oder Fax oder besuchen Sie unsere Seite im Internet. Dort finden Sie schon einige Antworten und evtl. auch Hinweise unserer Kunden unter "Support / FAQ", die Ihnen bestimmt weiter helfen.

Natürlich stehen wir Ihnen immer gerne zur Seite:

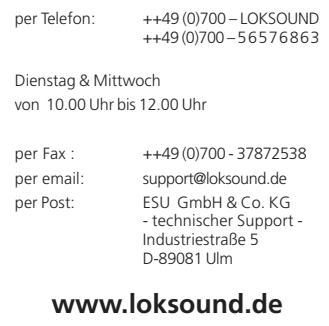

#### **Technische Daten LokPilot V2.0**

- Betrieb mit NMRA DCC und 14, 28 und 128 Fahrstufen (automatische Erkennung
- Betrieb mit Motorola® und 14 Fahrstufen
- Betrieb mit analoger Gleich- und Wechselspannung mit automatischer Erkennung der Betriebsart und automatischer Umschaltung während des **Betriebs**
- 2 richtungsabhängige Lichtausgänge, mit je 180 mA belastbar
- 2 frei verfügbare Funktionsausgänge (F1 und F2), mit je 180 mA belastbar
- Summenstrom aller 4 Ausgänge: 350 mA
- Motorendstufe: Belastbarkeit 1,1 A, Überstromgeschützt
- Gesamtbelastbarkeit des Decoders: 1,2 Ampere
- Größe: 23mm x 15,5mm x 6,5 mm

#### **Technische Daten LokPilotDCC V2.0**

- Betrieb mit NMRA DCC und 14, 28 und 128 Fahrstufen (automatische Erkennung
- Betrieb mit analoger Gleichspannung mit automatischer Erkennung der Betriebsart und automatischer Umschaltung während des Betriebs
- 2 richtungsabhängige Lichtausgänge, mit je 180 mA belastbar
- 2 frei verfügbare Funktionsausgänge (F1 und F2), mit je 180 mA belastbar
- Summenstrom aller 4 Ausgänge: 350 mA
- Motorendstufe: Belastbarkeit 1,1 A, Überstromgeschützt
- Gesamtbelastbarkeit des Decoders: 1,2 Ampere
- Größe: 23mm x 15,5mm x 6,5 mm

#### **Technische Daten LokPilot micro**

- Betrieb mit NMRA DCC und 14, 28 und 128 Fahr stufen (automatische Erkennung
- Betrieb mit Motorola® und 14 Fahrstufen
- Betrieb mit Selectrix®
- Betrieb mit analoger Gleichspannung mit automatischer Erkennung der Betriebsart und automatischer Umschaltung während des Betriebs
- 2 richtungsabhängige Lichtausgänge, mit je 140mA belastbar
- Summenstrom aller 2 Ausgänge: 280 mA
- Motorendstufe: Belastbarkeit 0,5 A Dauer, Überstromgeschützt
- Gesamtbelastbarkeit des Decoders: 0,8 Ampere
- Größe: 13,5mm x 9,0mm x 3,0 mm

#### **Liste aller unterstützten CV's**

Auf den folgenden Seiten sehen Sie in tabellarischer Form alle CVs aufgelistet, die der LokSound Decoder besitzt. Beachten Sie unbedingt die Hinweise über das CV- Konzept in Kapitel 5.1

Bitte ändern Sie nur dann CVs, wenn Sie sich über deren Bedeutung im klaren sind:

Falsche CV-Einstellungen können dazu führen, dass der LokPilot Decoder nicht mehr richtig reagiert.

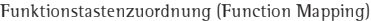

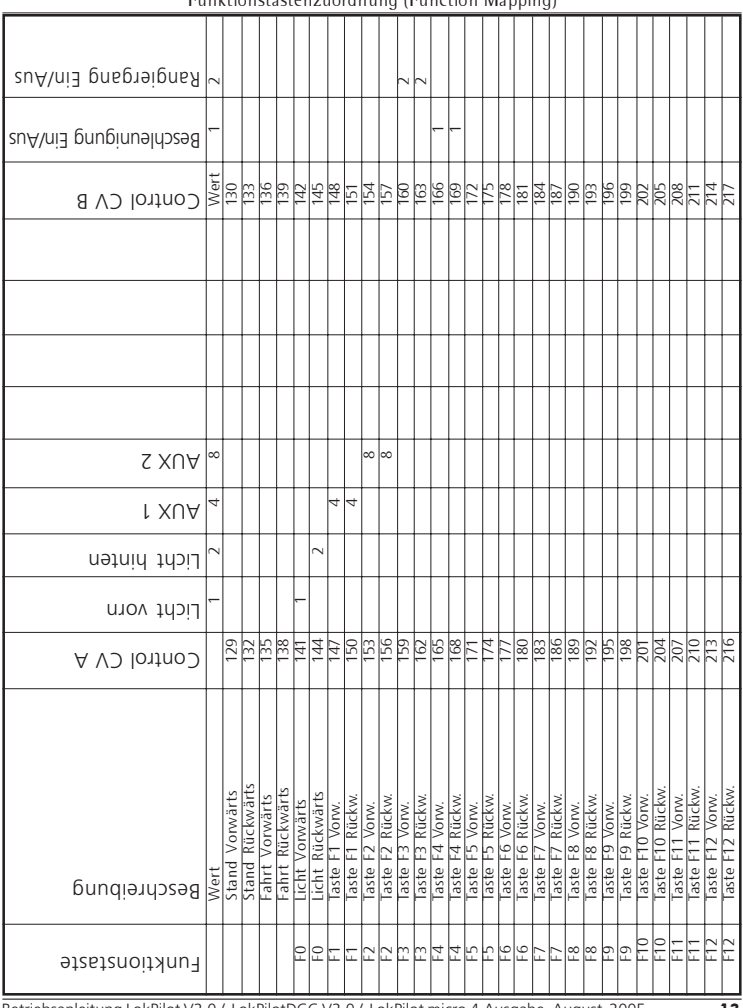

Betriebsanleitung LokPilot V2.0 / LokPilotDCC V2.0 / LokPilot micro 4.Ausgabe, August 2005 13

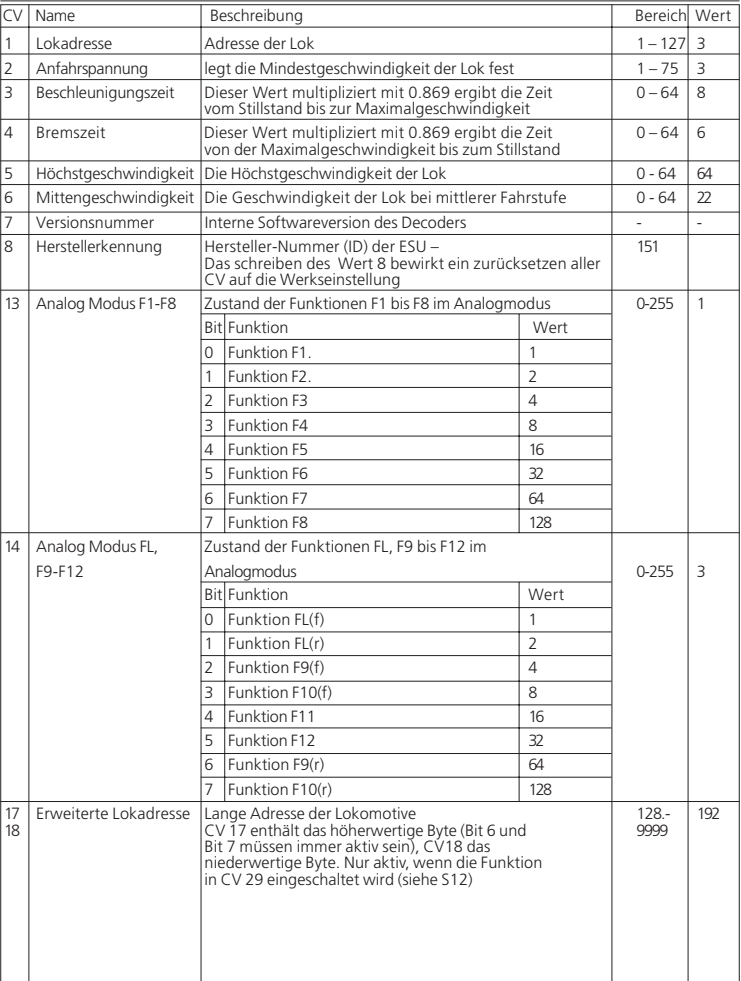

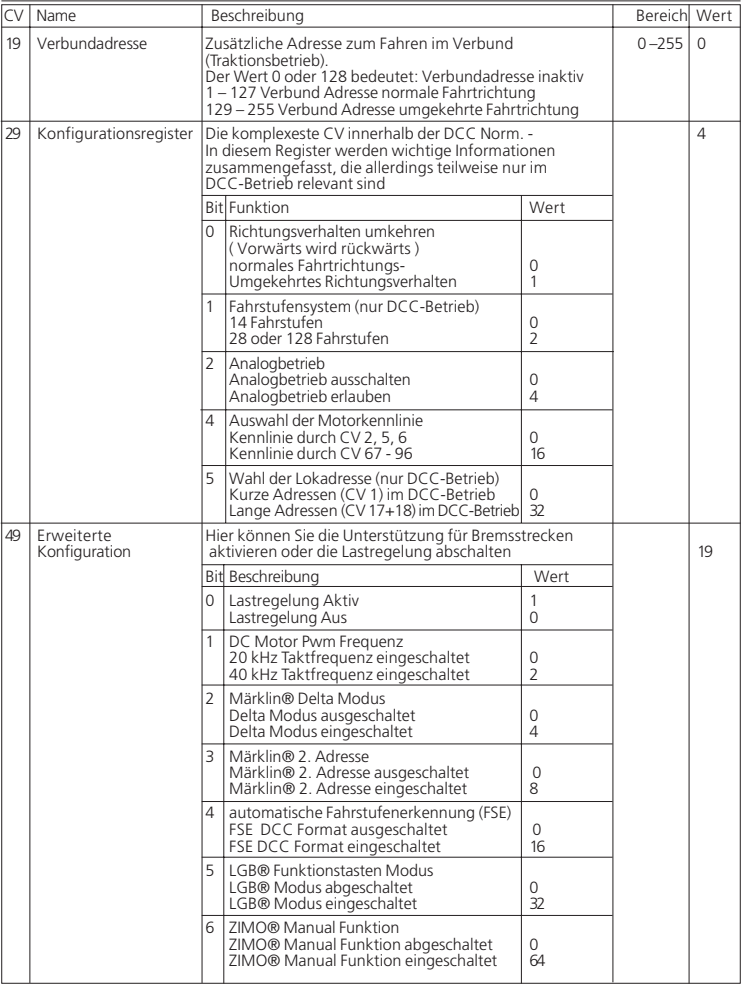

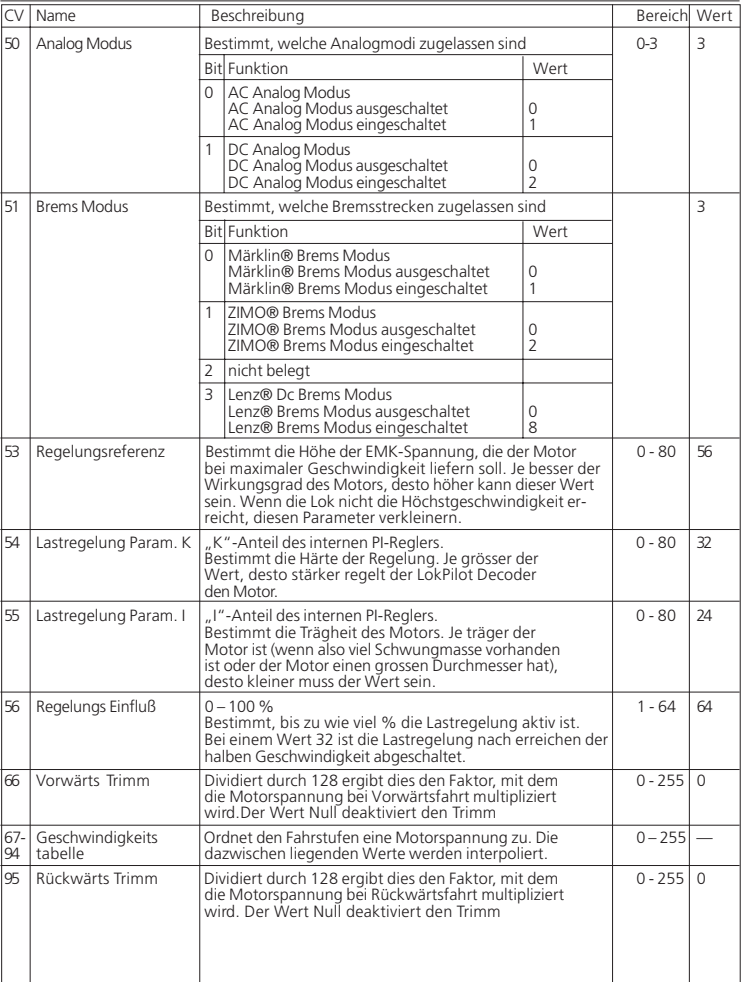

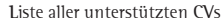

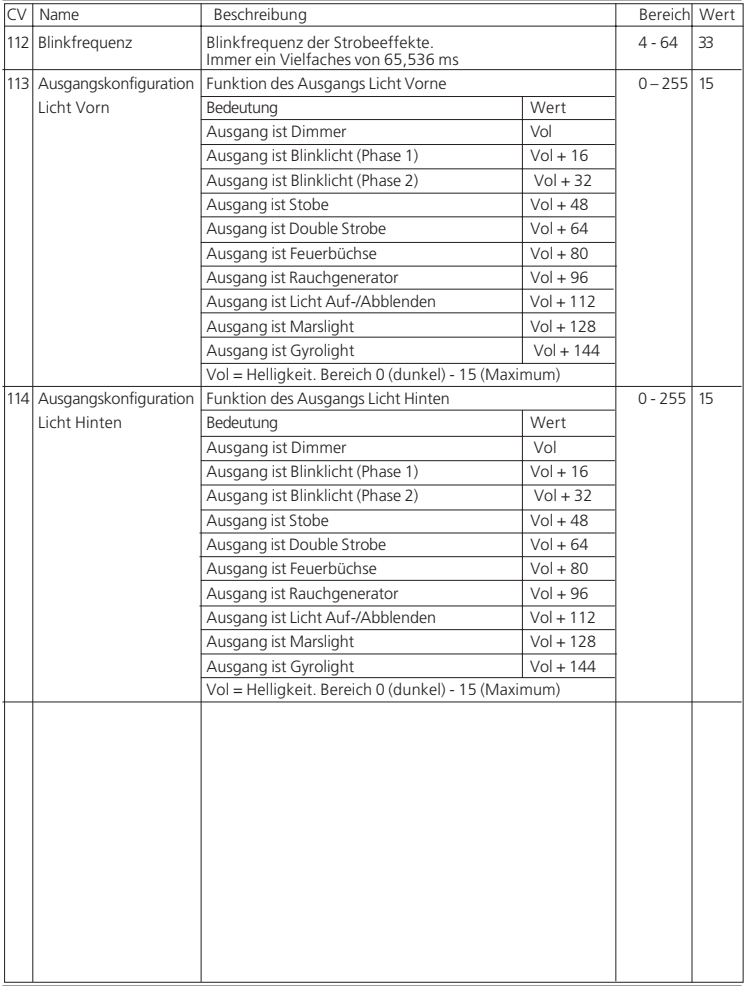

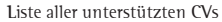

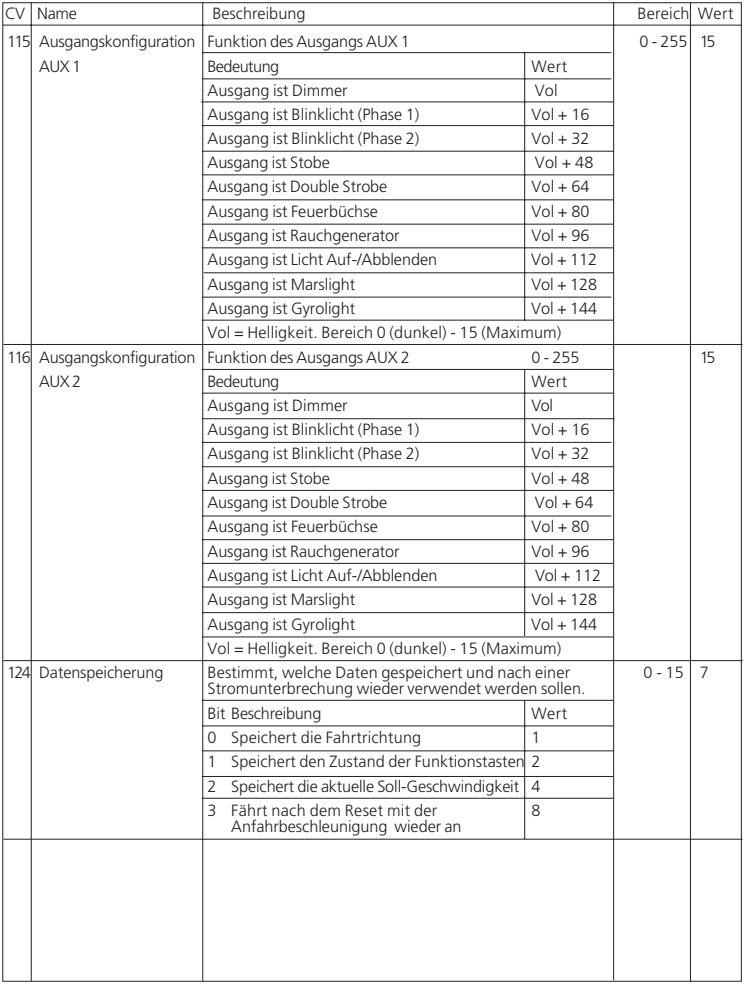

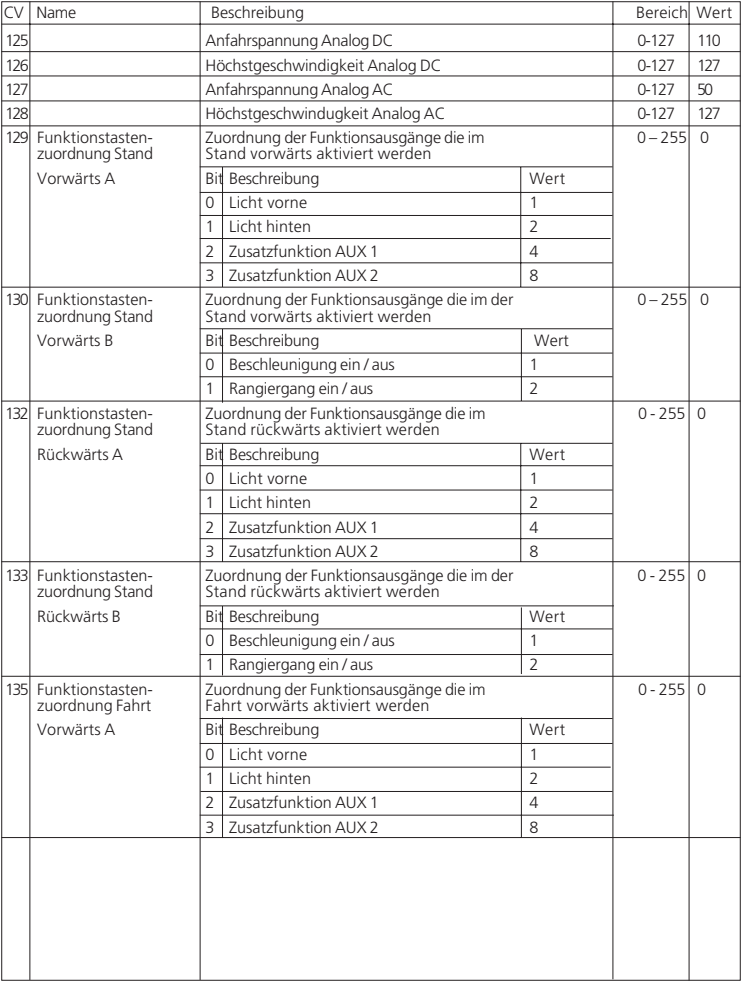

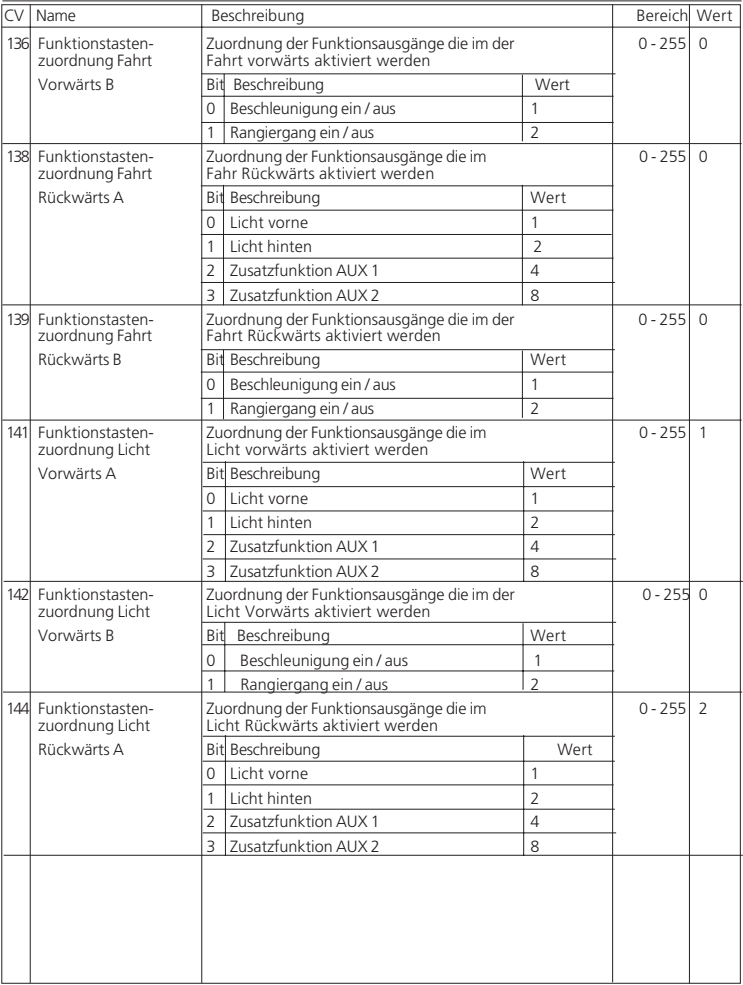

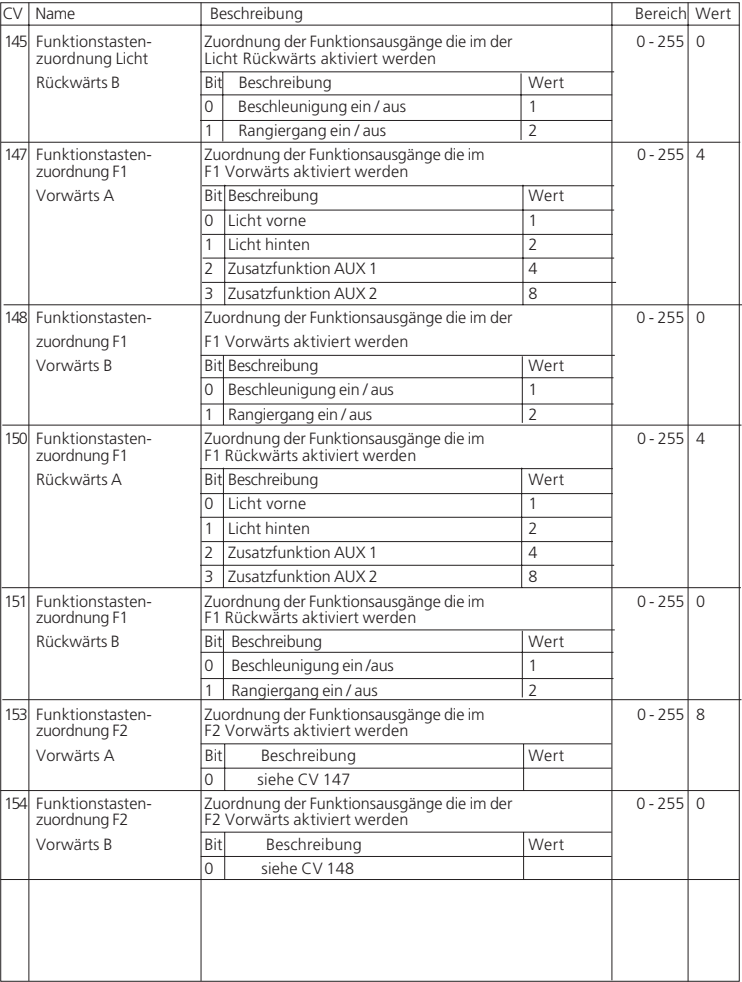

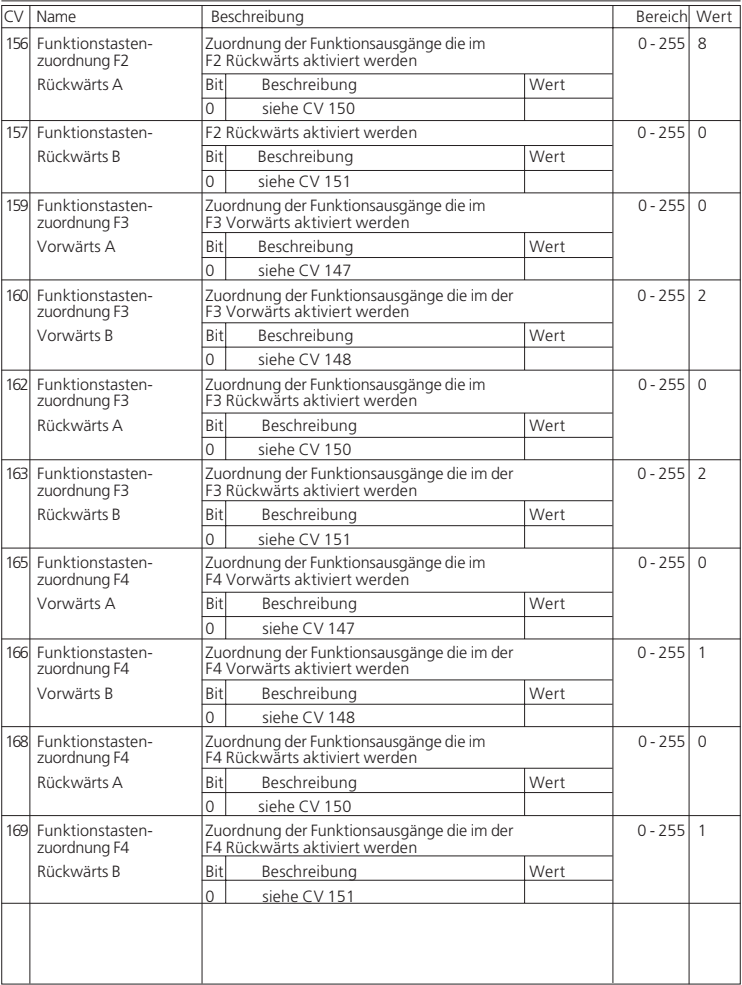

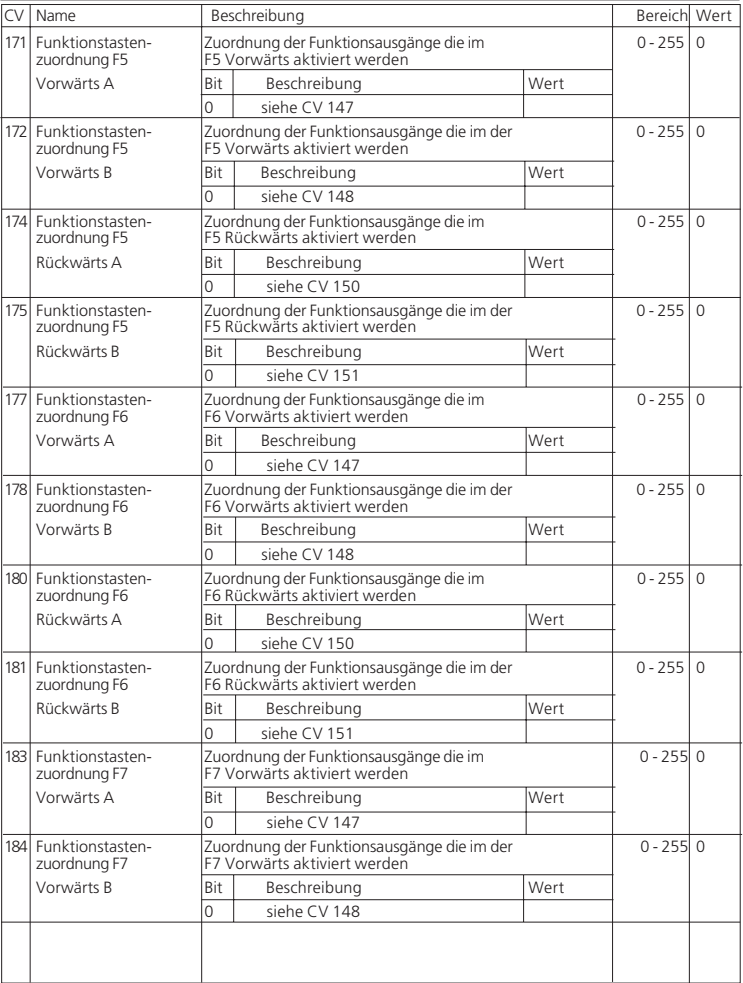

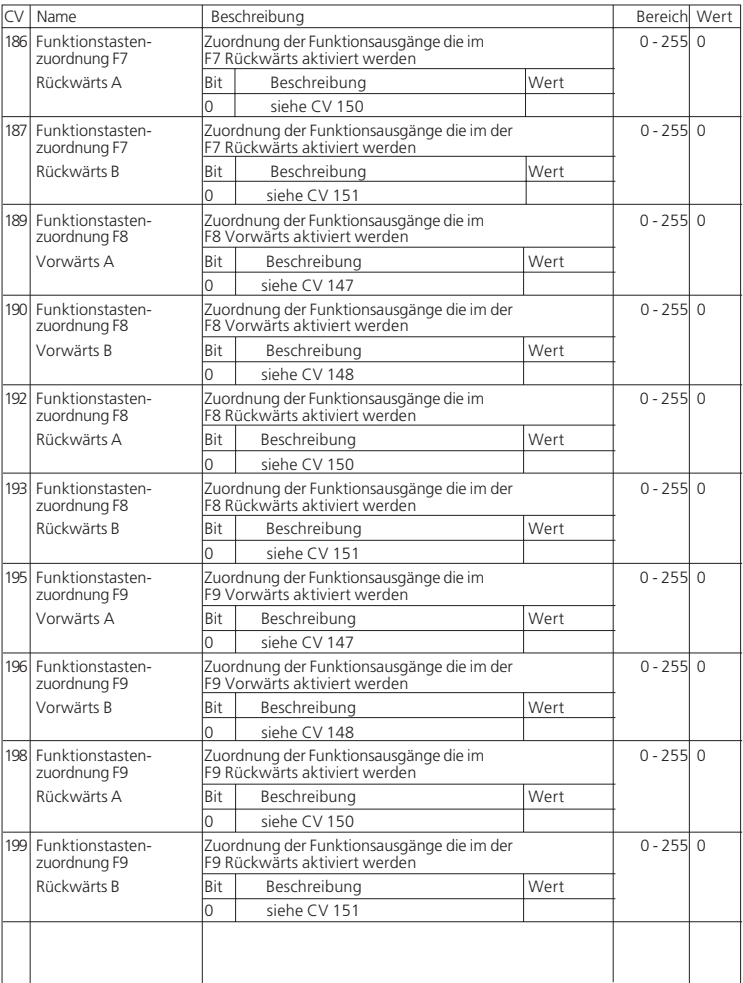

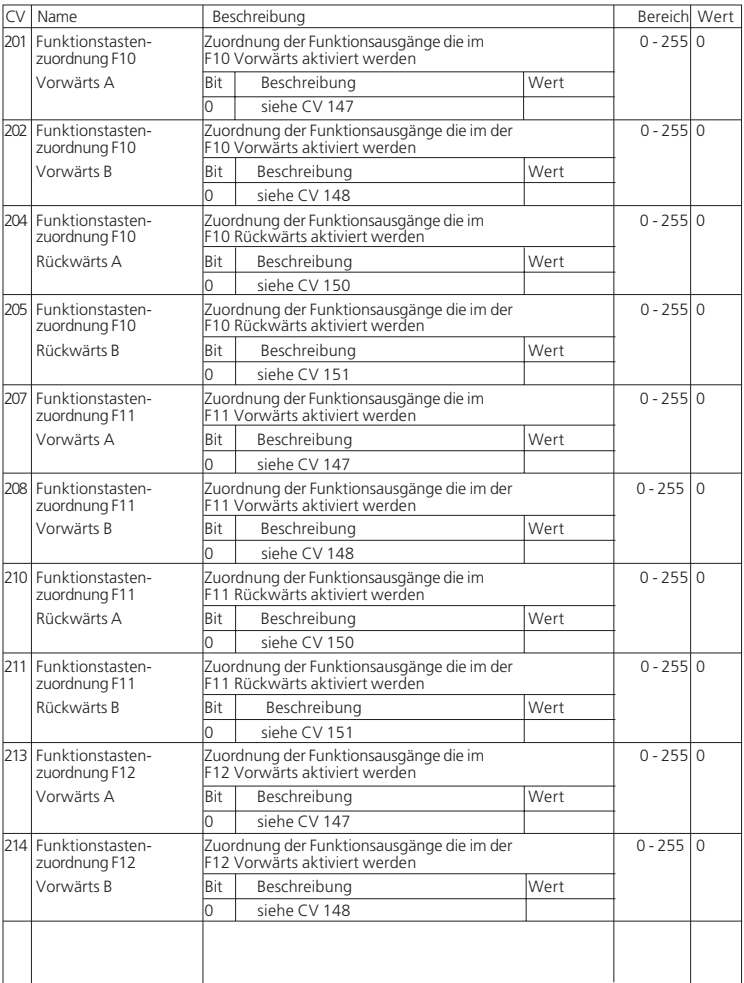

Liste aller unterstützten CVs

| Name                                  | Beschreibung                                                                 |              |      | Bereichl Wert |  |
|---------------------------------------|------------------------------------------------------------------------------|--------------|------|---------------|--|
| 216 Funktionstasten-<br>zuordnung F12 | Zuordnung der Funktionsausgänge die im<br>F12 Rückwärts aktiviert werden     |              |      | $0 - 2550$    |  |
| Rückwärts A                           | Bit                                                                          | Beschreibung | Wert |               |  |
|                                       |                                                                              | siehe CV 150 |      |               |  |
| 217 Funktionstasten-<br>zuordnung F12 | Zuordnung der Funktionsausgänge die im der<br>F12 Rückwärts aktiviert werden |              |      | $0 - 255$ 0   |  |
| Rückwärts B                           | <b>Bit</b>                                                                   | Beschreibung | Wert |               |  |
|                                       | O                                                                            | siehe CV 151 |      |               |  |
|                                       |                                                                              |              |      |               |  |

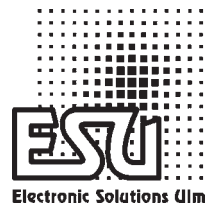

Copyright 1998 - 2005 by ESU electronic solutions ulm GmbH & Co. KG. Irrum, Anderungen die dem technischen<br>Fortschrift dienen, Lietermöglichkeiten und alle sonstigen Rechte vorbehalten. Elektrische und mechanische Maßan-<br>g

# Garantie-Urkunde

## **24 Monate Gewährleistung ab Kaufdatum**

Sehr geehrter Kunde,

herzlichen Glückwunsch zum Kauf eines ESU Produktes. Dieses hochwertige Qualitätsprodukt wurde mit fortschrittlichsten Fertigungsverfahren hergestellt und sorgfältigen Qualitätskontrollen und Prüfungen unterzogen.

Daher gewährt die Firma **ESU electronic solutions ulm GmbH & Co. KG** Ihnen beim Kauf eines ESU-Produktes über die Ihnen gesetzlich zustehenden, nationalen Gewährleistungsrechte gegenüber Ihrem ESU-Fachhändler als Vertragspartner hinaus zusätzlich eine **Hersteller – Garantie von 24 Monaten ab Kaufdatum.**

## **Garantiebedingungen**

- Diese Garantie gilt für alle ESU-Produkte die bei einem ESU-Fachhändler gekauft wurden.
- Garantieleistungen werden nur erbracht, wenn ein Kaufnachweis beiliegt. Als Kaufnachweis dient die vom ESU-Fachhändler vollständig ausgefüllte Garantie-Urkunde in Verbindung mit der Kaufquittung. Es wird empfohlen die Kaufquittung zusammen mit dem Garantiebeleg aufzubewahren.
- Die beiliegende Fehlerbeschreibung bitte möglichst präzise ausfüllen und ebenfalls mit einsenden.

## **Inhalt der Garantie / Ausschlüsse**

Die Garantie umfasst nach Wahl der Firma **ESU electronic solutions ulm GmbH & Co. KG** die kostenlose Beseitigung oder den kostenlosen Ersatz des schadhaften Teils, die nachweislich auf Konstruktions-, Herstellungs-, Material- oder Transportfehler beruhen. Hierzu müssen Sie den Decoder ordnungsgemäß frankiert an uns einsenden. Weitergehende Ansprüche sind ausgeschlossen.

Die Garantieansprüche erlöschen:

- 1. Bei verschleissbedingter Abnutzung bzw. bei üblicher Abnutzung von Verschleissteilen
- 2. Bei Umbau von ESU Produkten mit nicht vom Hersteller freigegebenen Teilen
- 3. Bei Veränderung der Teile, insbesondere fehlendem Schrumpfschlauch, oder direkt am Decoder verlängerten Kabeln
- 4. Bei Verwendung zu einem anderen als vom Hersteller vorgesehenen Einsatzzweck
- 5. Wenn die von der Firma **ESU electronic solutions ulm GmbH & Co. KG** in der Betriebsanleitung enthaltenen Hinweise nicht eingehalten wurden.

Aus Haftungsgründen können an Bauteilen, die in Loks oder Wagen eingebaut sind keine Untersuchungen bzw. Reparaturen vorgenommen werden. Eingesendete Loks werden ungeöffnet retouniert. Die Garantiefrist verlängert sich durch die Instandsetzung oder Ersatzlieferung nicht.

Die Garantieansprüche können entweder bei Ihrem Händler oder durch Einsenden des reklamierten Produkts zusammen mit der Garantieurkunde, dem Kaufnachweis und der Fehlerbeschreibung direkt an die Firma

**ESU electronic solutions ulm GmbH & Co. KG** gestellt werden:

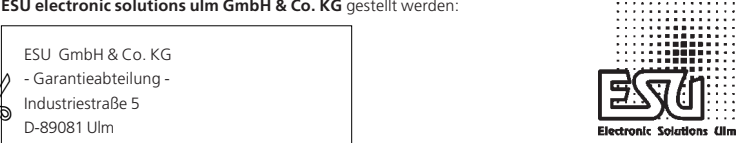

ESU GmbH & Co. KG

- Garantieabteilung -

Industriestraße 5

D-89081 Ulm

## Fehlerbeschreibung

#### **1. Kundendaten**

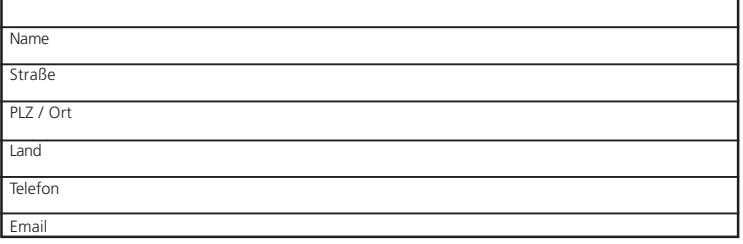

#### **2. Angaben zum ESU Produkt und Systemumgebung**

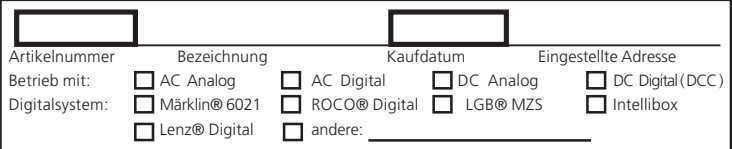

**4. Sonstige Informationen**

#### **3. Bemängelte Fehler**

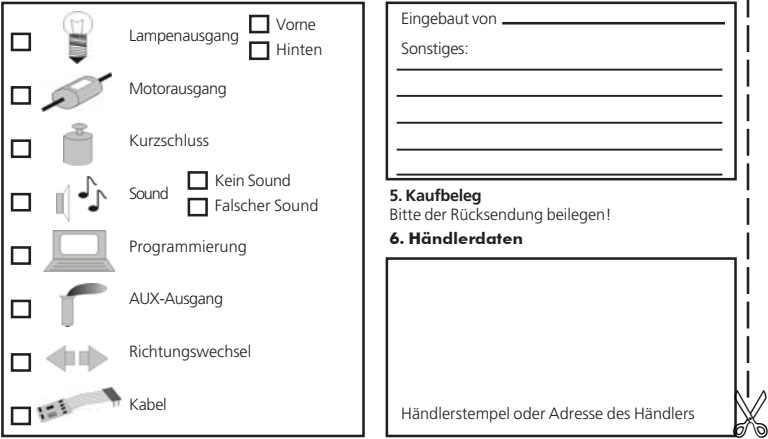

28 Betriebsanleitung LokPilot V2.0 / LokPilotDCC V2.0 / LokPilot micro 4.Ausgabe, August 2005